## **Tip: Rebooting with LVM Mirroring and Two VIO Servers**

*Chris Gibson, IBM Systems Lab Services, 2019*

If you are planning on configuring your LPARs (in a Virtual I/O Server environment) in a similar fashion to the following figure (below), then you may find this tip interesting. Anyone who is already running this type of configuration is most definitely aware of the information I'm about to share with you.

What we have here are two VIO servers. Each VIO server is presenting a single hdisk to the client LPAR. The client LPAR is then using the AIX Logical Volume Manager to mirror the two virtual SCSI disks. This is all fine, and allows us to reboot a VIO server without stopping the client LPAR. However, the very action of rebooting a single VIO server in this configuration requires some additional steps on the client LPAR.

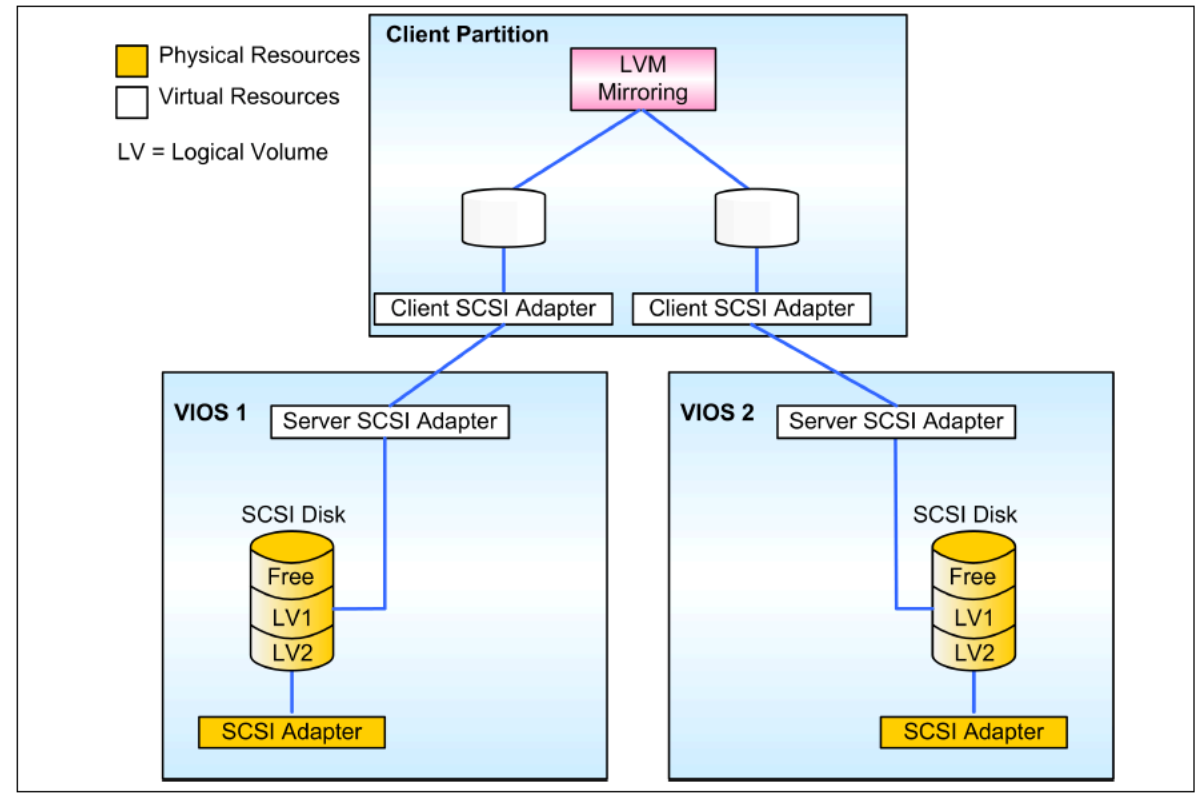

Figure 1-8 Dual Virtual I/O Servers connected to SCSI storage using LVM mirroring

When using LVM mirroring between disks from two Virtual I/O Servers, a reboot of one Virtual I/O Servers will force one disk into a *missing* state in rootvg and stale partitions will have to be synchronized with the **varyonvg** command when a single VIO server is rebooted.

For example, my LPAR is configured with a mirrored root volume group. The following procedure must be performed whenever a single VIO server is rebooted/restarted.

Once the VIO server has rebooted successfully, check the status of the hdisk in rootvg on the client LPAR. Depending on which VIO server was rebooted, one of the disks will report its state as *missing*.

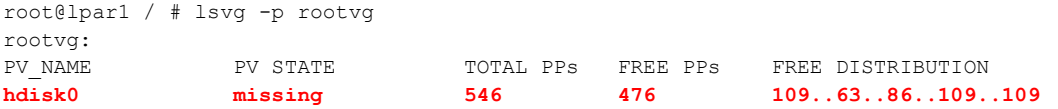

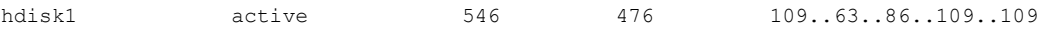

Check that the disk does not have an active dump device associated with it. If it does and you attempt to varyon rootvg you will receive the following error message:

```
root@lpar1 / # varyonvg rootvg
0516-1774 varyonvg: Cannot varyon volume group with an active dump device on
        a missing physical volume. Use sysdumpdev to temporarily replace the
        dump device with /dev/sysdumpnull and try again.
```
In this example, hdisk0 has an active dump device. We temporarily change the system dump configuration to point to a null device.

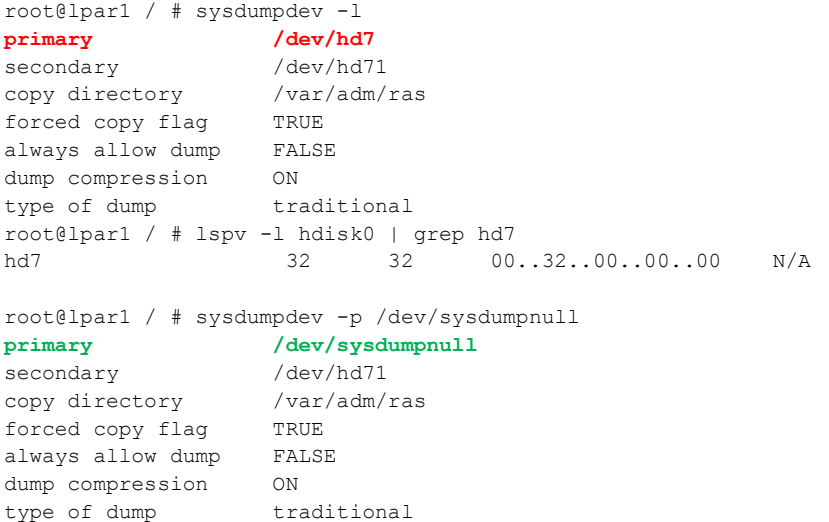

Run the **varyonvg** command to change the state of the disk to *active*. This will also start a re-sync of all the stale partitions in the volume group.

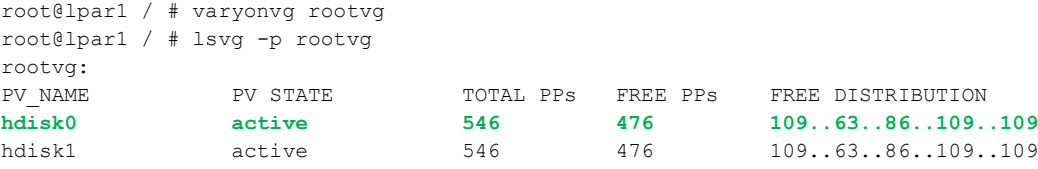

Run the **iostat** command to monitor the status of the re-sync process. Run the **ps** command to verify the **lresynclv** process is running.

```
root@lpar1 / # iostat 1
System configuration: lcpu=8 drives=4 ent=0.20 paths=4 vdisks=2
tty: tin tout avg-cpu: % user % sys % idle % iowait physc % entc
       0.0 104.5 0.3 13.9 70.6 15.2 0.1 25.7
Disks: \frac{1}{2} & tm act Kbps tps Kb read Kb wrtn
hdisk1 20.0 64704.9 254.2 41492 0
hdisk0 77.0 64673.7 252.6 0 41472
hdisk2 0.0 0.0 0.0 0 0
cd0 0.0 0.0 0.0 0 0
tty: tin tout avg-cpu: % user % sys % idle % iowait physc % entc<br>0.0 339.4 0.3 15.3 76.5 7.9 0.1 27.8
              0.0 339.4 0.3 15.3 76.5 7.9 0.1 27.8
Disks: % tm_act Kbps tps Kb_read Kb_wrtn
```
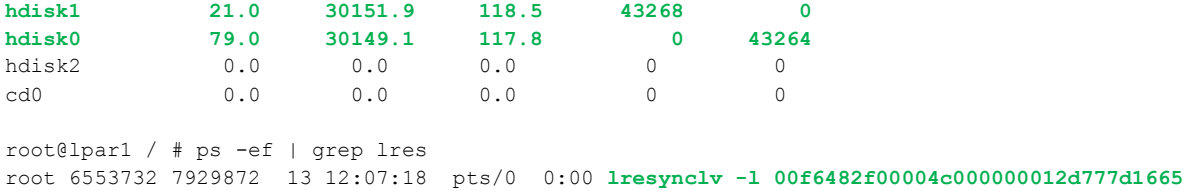

As soon as **iostat** no longer reports any I/O activity on the rootvg hdisks, check that the lresynclv process is no longer running.

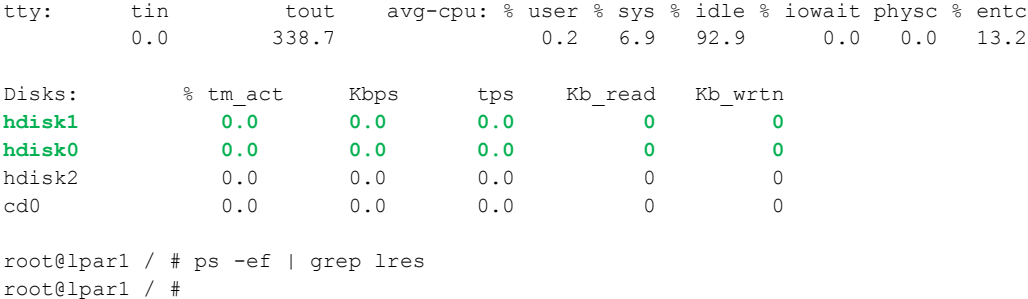

## Confirm that all logical volumes in the root volume group are now synced (*open/syncd*).

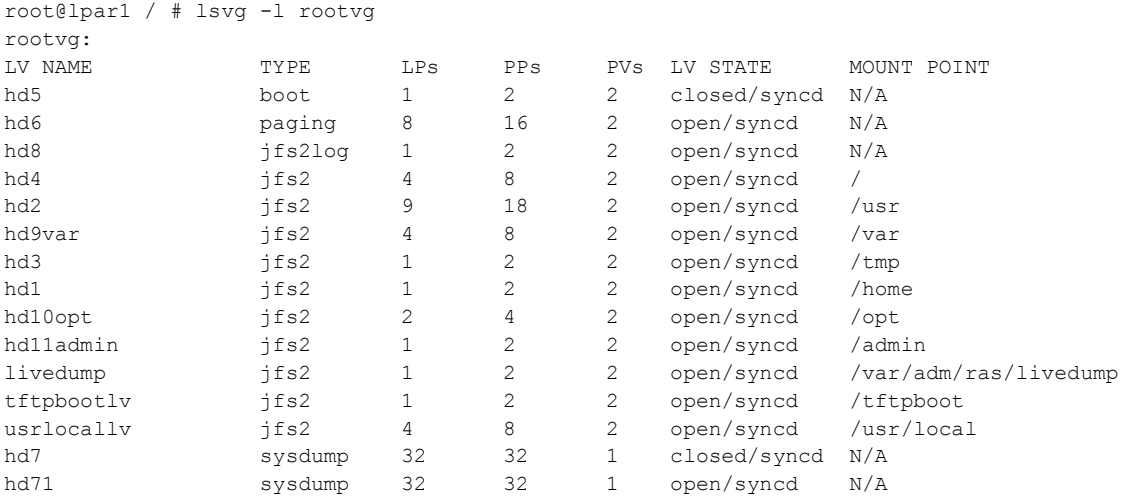

Reconfigure the system dump configuration so that the dump device points to the correct logical volume.

root@lpar1 / # sysdumpdev -p /dev/hd7 **primary** /dev/hd7 secondary /dev/hd71 copy directory /var/adm/ras forced copy flag TRUE always allow dump FALSE dump compression ON type of dump traditional root@lpar1 / # sysdumpdev -l **primary** /dev/hd7 secondary /dev/hd71 copy directory /var/adm/ras copy directory with always allow dump FALSE dump compression ON type of dump traditional

That's it! If you have lots of LPARs configured this way, then this can become quite a tiresome exercise. So if possible, avoid this configuration and boot from SAN instead. If you can't avoid it then take a look at the **fixdualvio.ksh** script in the following Redbook. <http://www.redbooks.ibm.com/abstracts/sg247590.html>

It will assist you in automating the recovery process and reduce the administration overheard.